# Mannagongd til excel inntøppingar skjal

Versión: v1.0

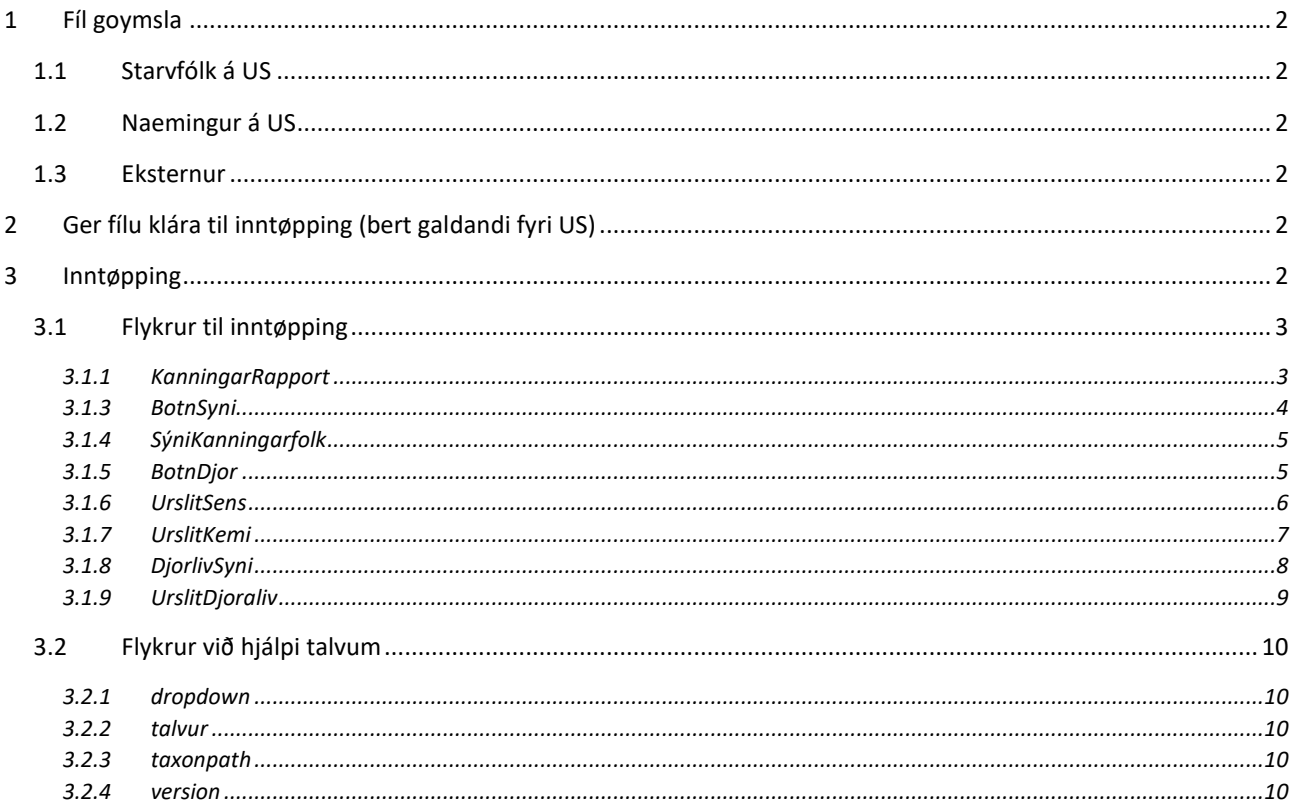

# <span id="page-1-0"></span>1 Fíl goymsla

## <span id="page-1-1"></span>1.1 Starvfólk á US

Frágreiðingar frá ár 2019 skulu skulu intøppast í excelfíluna sum eitur: **v#.#\_USBotnYYMMDD** t.d. v1.0\_USBotn191008. Henda fílan liggur á I:\VERND\databasi-usbotn\usbotn-mastersheet\datausbotnfilt\...

Eldri frágreiðingar skulu intøppast í excelfíluna sum eitur: **v#.#\_USBotnGomulYYMMDD** t.d. v1.0\_USBotnGomul191008. I:\VERND\databasi-usbotn\usbotn-mastersheet\...

Inntøppaðar excelfílur skulu goymast undir: I:\VERND\databasi-usbotn\inntastað\{aliøki}\…

#### <span id="page-1-2"></span>1.2 Naemingur á US

Sama vegleiðing er galdandi sum fyri starvsfólk á US, men fíl adressen er:

X:\databasi-usbotn\usbotn-mastersheet\…

X:\databasi-usbotn\inntastað\{aliøki}\...

#### <span id="page-1-3"></span>1.3 Eksternur

Tak excel fílluna niður á heimasíðuni hjá Umhvørvisstovuni, saman við hesari vegleiðing og hjálpitalvum.

## <span id="page-1-4"></span>2 Ger fílu klára til inntøpping (bert galdandi fyri US)

- 1. tak avrit av tí excel "mastersheet" fíluni (sí yvirskrift nr. 1)
- 2. leg avriti inn í mappuna við navninum á aliøkinum sum frágreiðingin sum skal inntøppast er frá (sí yvirskrift nr. 1)
- 3. gev excel fíluni nýtt navn
	- a. AXX-YYMMDD (aliøki-dagfesting á frágreiðingini í formatinum ár, mánaður, dagur)
	- b. Til dømis, aliøki A14, frágreiðingin er útkomin 05-10-2008 A14-081005
- 4. lat hesa nýggju excel fíluna upp og byrja inntøppingina.

## <span id="page-1-5"></span>3 Inntøpping

Excel fílan inniheldur 12 flykrur (faneblad), harav 8 eru til inntøpping og 4 innihalda hjálpi talvur, ið verða nýttar til inntøppingina.

Ymiskar cellur hava ein dropdown lista, hetta sæst við at trýsta á celluna og um ein lítil gráur pílur kemur fram á høgru síðu, so ber til at trýsta á hann fyri síðani at síggja loyvdu virðini fyri júst hesa celluna.

## 3.1 Flykrur til inntøpping

#### 3.1.1 KanningarRapport

KanningarRapport flykran er eitt slag av metadatakorti fyri hvørja frágreiðing

<span id="page-2-1"></span><span id="page-2-0"></span>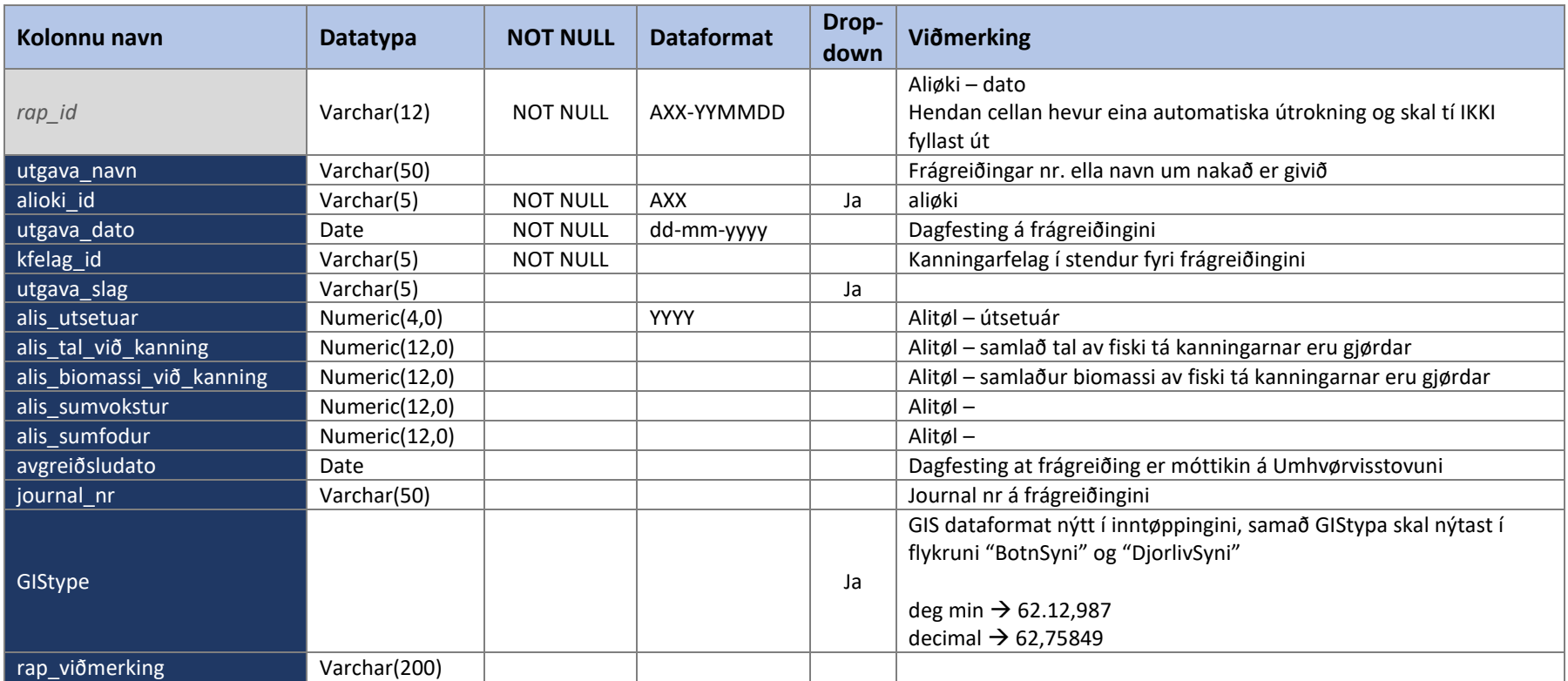

### 3.1.3 BotnSyni

Hvørt sýni fær eitt ID (botn\_id), hetta ID verður so nýtt til allar aðrar inntøppingar sum umhandla júst tað sýni. BotnSyni flykrar er tí eitt slag av metadata korti fyri sjálvt botnsýni.

<span id="page-3-0"></span>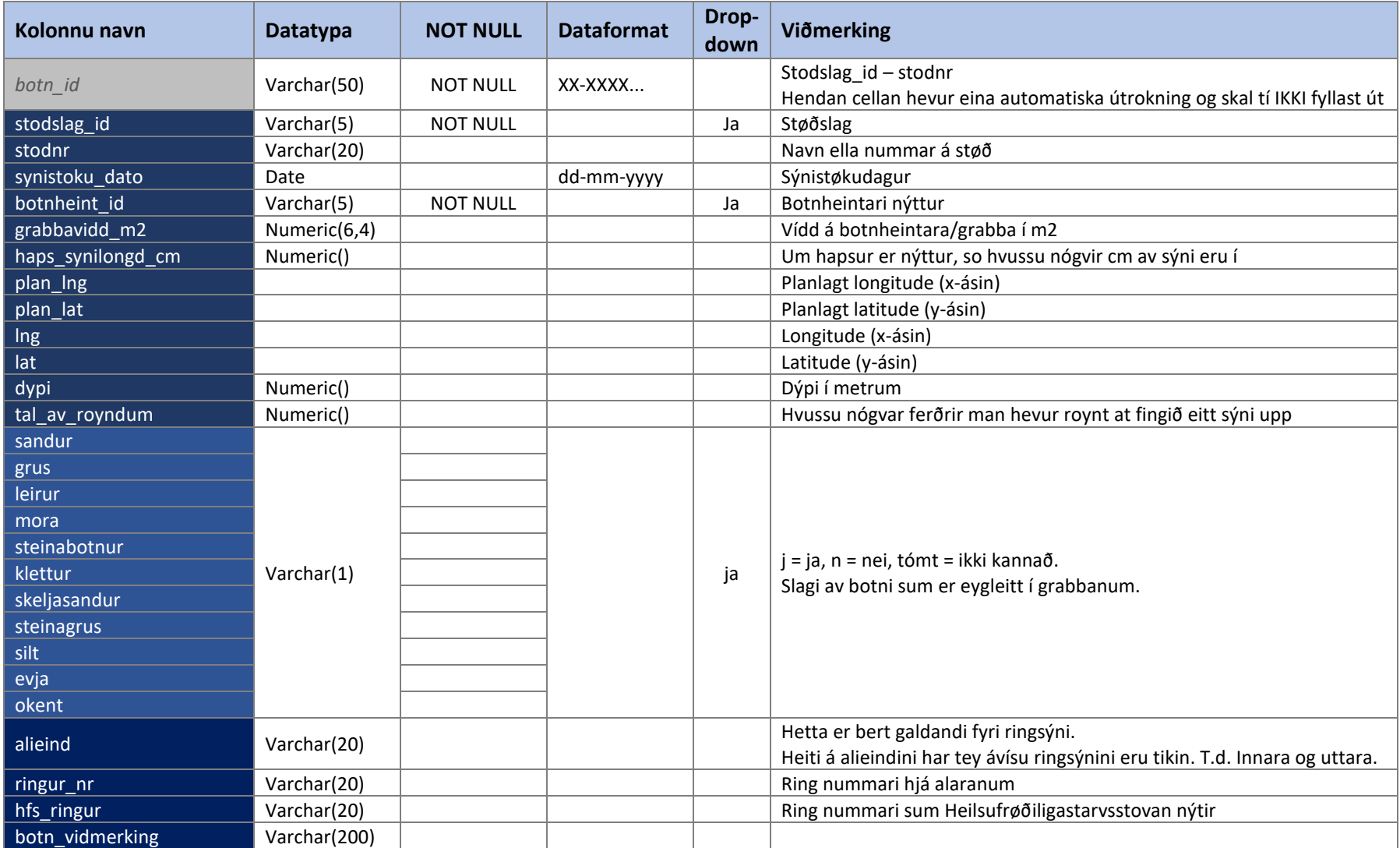

## 3.1.4 SýniKanningarfolk

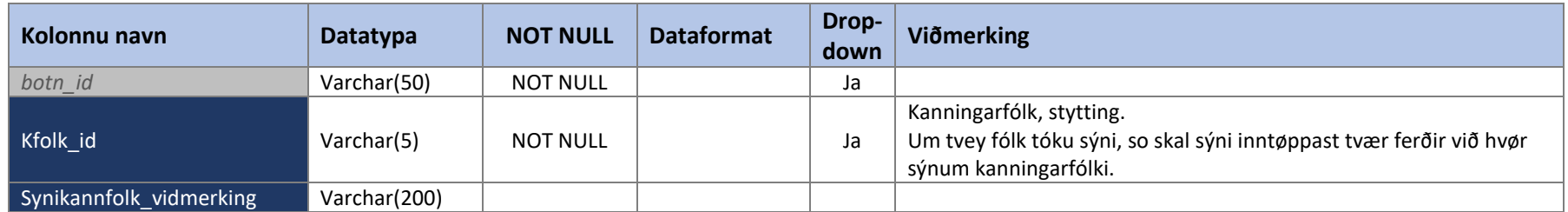

#### 3.1.5 BotnDjor

<span id="page-4-1"></span><span id="page-4-0"></span>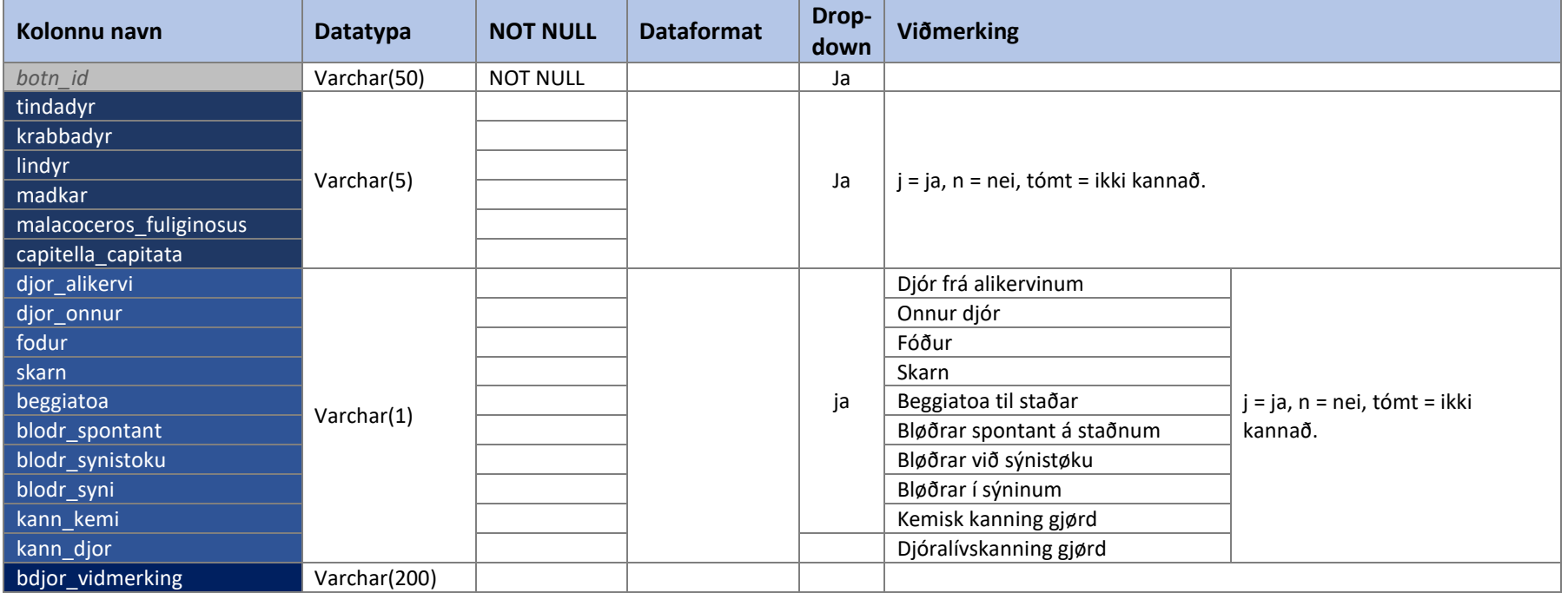

#### 3.1.6 UrslitSens

<span id="page-5-0"></span>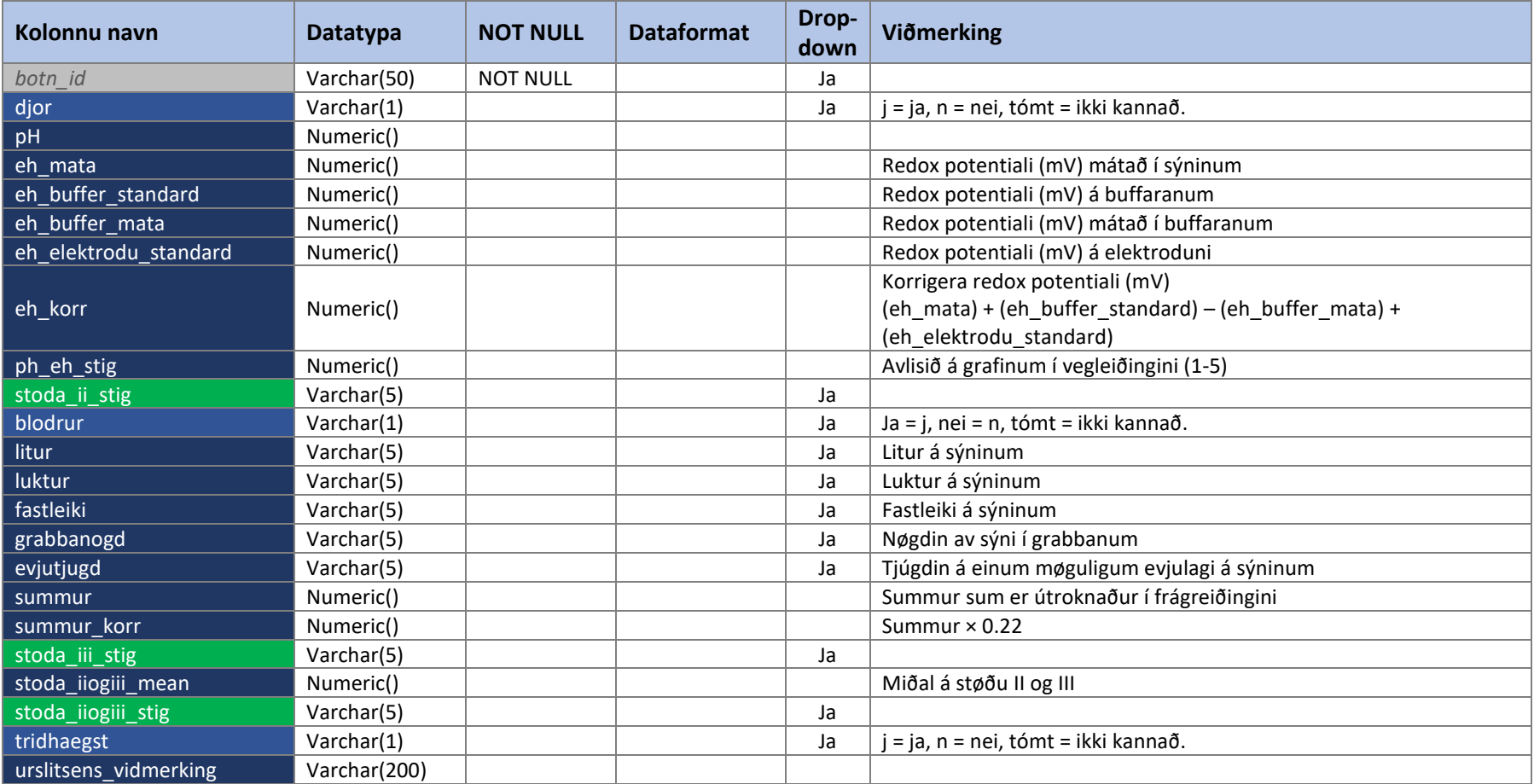

#### 3.1.7 UrslitKemi

<span id="page-6-0"></span>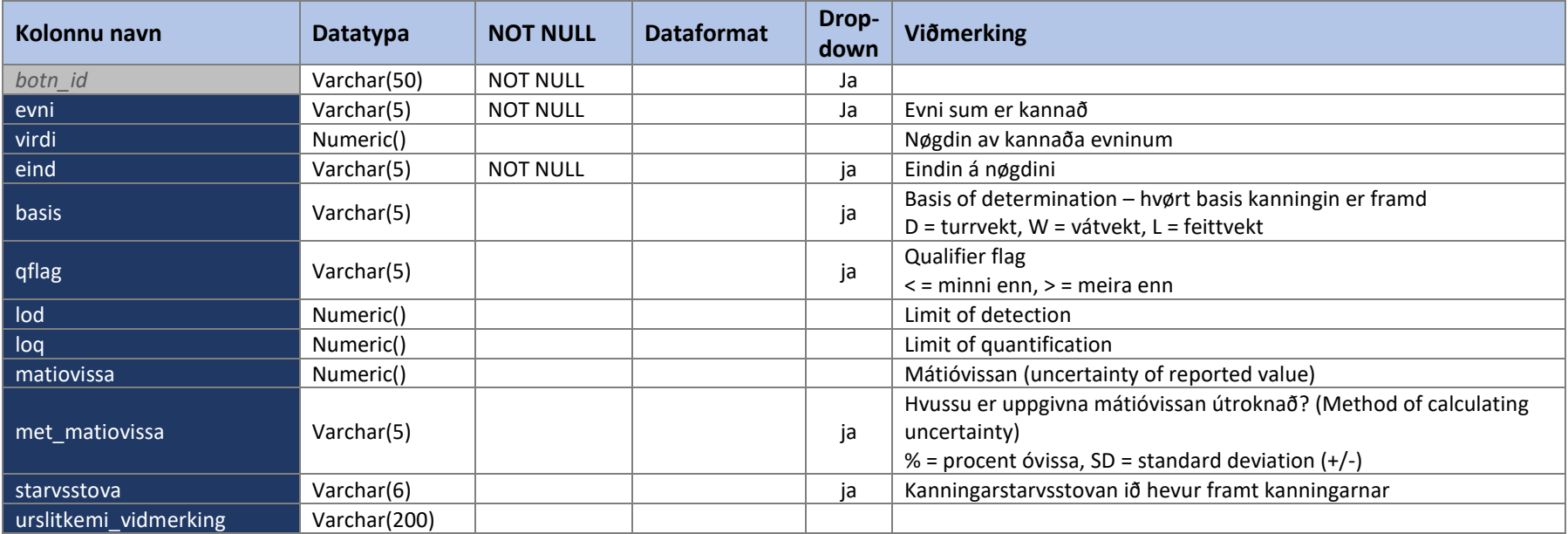

## 3.1.8 DjorlivSyni

<span id="page-7-0"></span>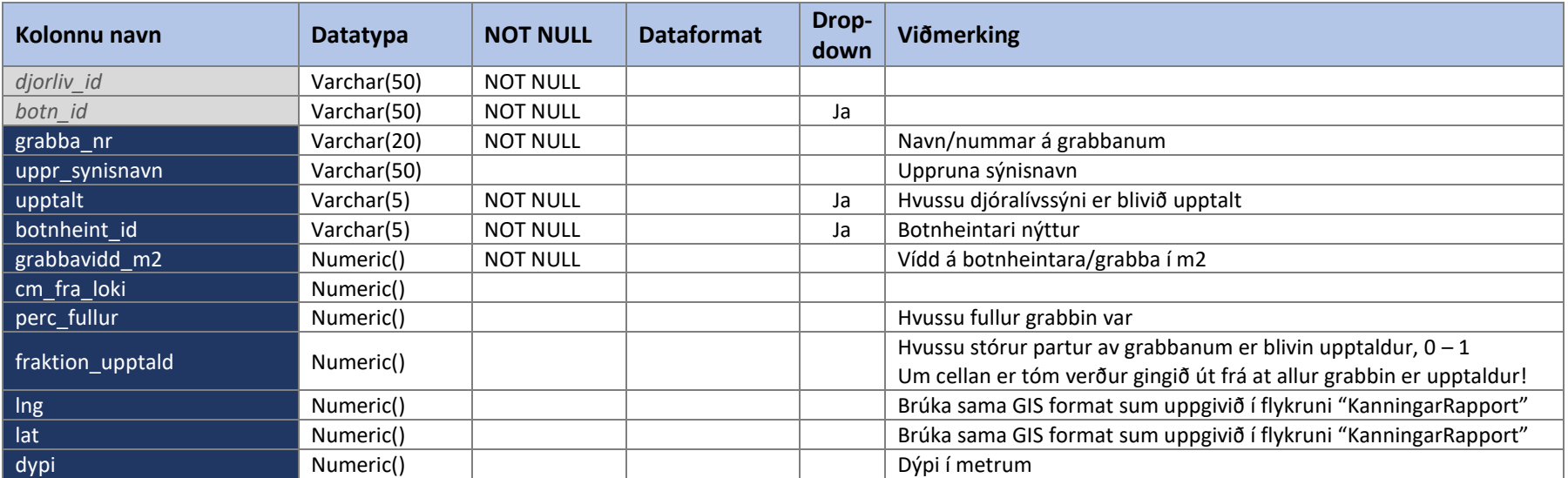

### 3.1.9 UrslitDjoraliv

<span id="page-8-1"></span><span id="page-8-0"></span>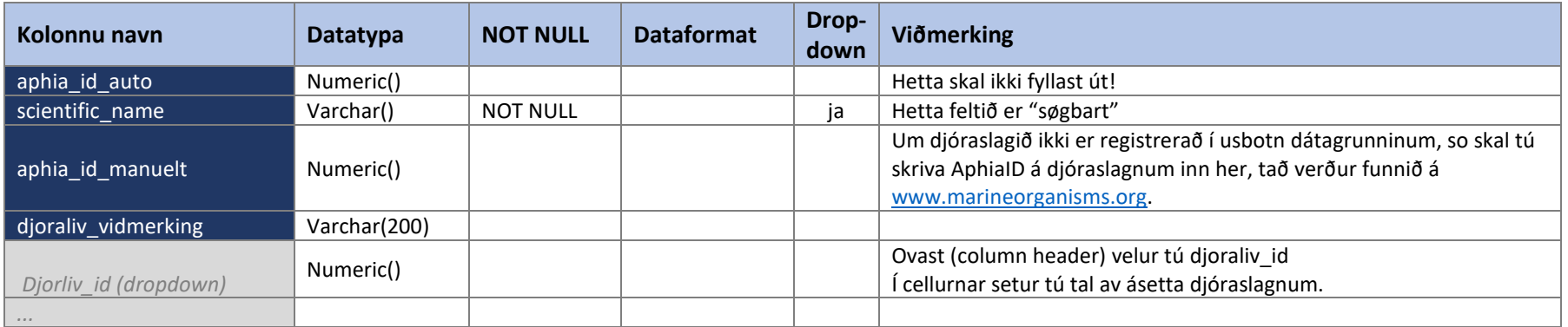

## 3.2 Flykrur við hjálpi talvum

#### <span id="page-9-0"></span>3.2.1 dropdown

Hesar talvur innihalda tær galdandi inntøppingar styttingarnar, sum verða nýttar á usbotn databasuni.

#### <span id="page-9-1"></span>3.2.2 talvur

Hetta eru autoupprættaðar talvur við teimum botn\_id'unum, sum eru nýtt í júst hesari inntøppaðari frágreiðingini.

#### <span id="page-9-2"></span>3.2.3 taxonpath

Henda talvan inniheldur tey upprættaðu aphia\_id á usbotn databasuni. Í usbotn databasuni verður AphiaID nýtt frá [www.marineorganisms.org.](http://www.marineorganisms.org/) Henda talvan verður nýtt sum hjálpi-talva til inntøpping av djóralívskanningunum.

#### <span id="page-9-3"></span>3.2.4 version

Hetta er versiónin av excel inntøppingar skjalinum, ið verður nýtt innanhýsis í samband við dagføring av dátugrunninum.